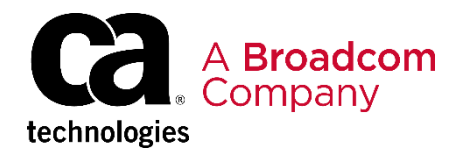

EDUCATION COURSE DESCRIPTION

### **SUPPORTED PRODUCT RELEASE(S)**

CA Endevor Software Change Manager Version 18

### **COURSE TYPE, LENGTH, & CODE**

- Web-based Training (WBT)
- 45 minutes
- 06GIT10010

### **PREREQUISITE(S)**

• N/A

### **WHO SHOULD ATTEND**

- System Administrator
- Mainframe Developers
- Mainframe Architects/Build **Engineers**

CA Endevor SCM Integrations for Enterprise DevOps: CA Enterprise Git Bridge Feature: Introduction for the Application Developer

## **Course Overview**

GitHub is a development platform inspired by the way you work. You can host and review code, request feedback, compare code, manage projects, and merge the code into a repository. GitHub enables you to interact with a user interface that over 31 million developers use; truly a common interface that can address the Mainframe skill gap which must be addressed by a Mainframe shop today.

CA Enterprise Git Bridge maps GitHub and CA Endevor SCM which allows developers to develop in GitHub and synchronize the work into CA Endevor SCM.

This course will show you how to work with the CA Endevor SCM Integrations for Enterprise DevOps CA Enterprise Git Bridge feature that is designed to integrate with CA Technologies flagship SCM. The focus on this course is the developer.

# **This Course Will Show You How To:**

- Articulate the uses of GitHub and enterprise Git Repositories
- Articulate the uses of CA Endevor SCM Enterprise Git Bridge
- Present the Developer Use, from creating a Git-Endevor Mapping to running a

#### Developer Build – End-to-End Workflow

- Navigate the Git Repository user interface
- Utilize common Git commands

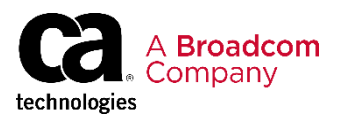

# **Course Agenda**

### **Module 1: Git / Git Repository Overview**

- Why use Git?
- What is a Git Repository?
- What is the CA Enterprise Git Bridge?
- Why use the CA Enterprise Git Bridge?

### **Module 2: CA Endevor SCM Enterprise Git Bridge**

- What is CA Endevor SCM Integrations for Enterprise DevOps?
- Prerequisites
- What is the CA Endevor SCM Enterprise Git Bridge?

### **Module 3: A Day in the Life of a Modern App Developer**

- A Day in Michelle's Work Life
- Using Branches
- Common Git Commands
- Using the Revert Feature

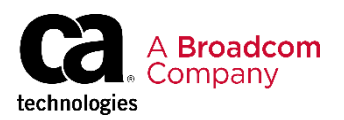

# **Course Resources**

#### **Communities**

[https://community.broadcom.com/mainframesoftware/communities/communityhomeblogs?CommunityKey](https://community.broadcom.com/mainframesoftware/communities/communityhomeblogs?CommunityKey=592eb6c9-73f7-460f-9aa9-e5194cdafcd2) =592eb6c9-73f7-460f-9aa9-e5194cdafcd2

#### **Documentation**

[http://techdocs.broadcom.com/content/broadcom/techdocs/us/en/ca-mainframe-software/devops/ca](http://techdocs.broadcom.com/content/broadcom/techdocs/us/en/ca-mainframe-software/devops/ca-endevor-software-change-manager/18-0.html)endevor-software-change-manager/18-0.html

#### **Product Information**

[https://www.broadcom.com/products/mainframe/devops-app-development/app/endevor-software-change](https://www.broadcom.com/products/mainframe/devops-app-development/app/endevor-software-change-manager)manager